# 5. Wi-Fi Setup

Download and install the Hi-Fly app by scanning below QR code, or search "Hi-Fly" in the App Store (iOS devices) / Google Play (Android devices).

Open the App and follow the on-screen guide to set up your Wi-Fi audio network.

**Note:** If you use the Ethernet connection, no network setup is required. Just open the app and the device is ready for use!

\*Analog input signal can be shared with other Wi-Fi audio devices in Multi-Room mode.

\*For additional information, see the Hi-Fly Audio App Guide and Product Manuals online at daytonaudio.com.

#### Scan to download for iOS

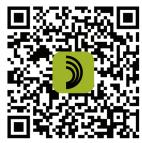

#### Scan to download for Android

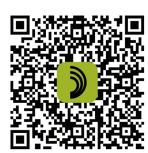

## 5-Year Limited Warranty

See daytonaudio.com for details

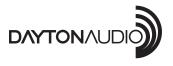

daytonaudio.com tel + 937.743.8248 info@daytonaudio.com 705 Pleasant Valley Dr. Springboro, OH 45066

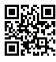

Dayton Audio® (4) Last Revised: 4/24/2019

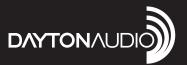

# WI-FI BLUETOOTH MULTI-ROOM 2X20W AMPLIFIER WITH IR REMOTE

Model: WB40A Quick Start Guide

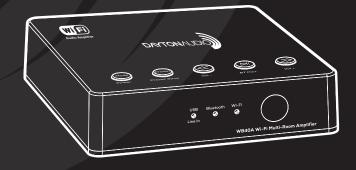

## 1. Contents

- · Wi-Fi/Bluetooth Audio Amplifier
- 15V Power Adapter
- 3.5mm Male to RCA Cable
- 3.5mm to Male to Male Cable
- · Quick Start Guide
- · Screws/Driver
- Mounting Pad
- IR Remote

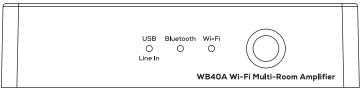

Wi-Fi Bluetooth Audio Amplifier

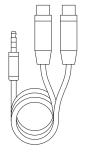

3.5 mm to Male to RCA Cable

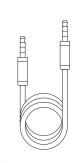

3.5 mm to Male to Male Cable

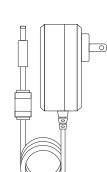

(q) PLAY

DAYTONAUDIO

IR Remote

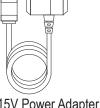

15V Power Adapter

# 2. Connections

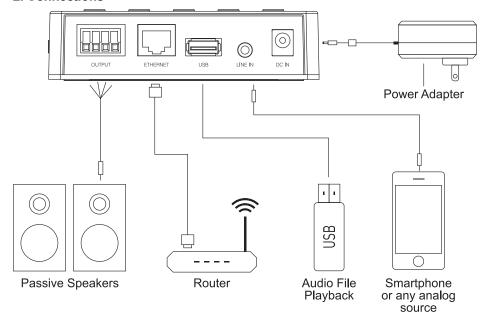

# 3. Functions and Controls

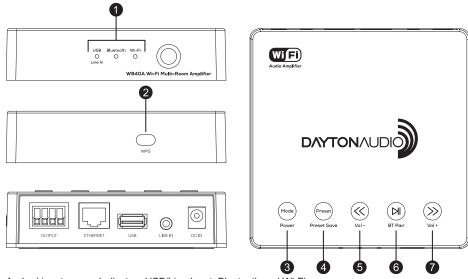

- 1. Led input source Indicators USB/Line Input, Bluetooth and Wi-Fi
- 2. WPS Button for network connection and factory reset

#### **Button controls:**

|    | Quick press function                | Long press (hold) function |
|----|-------------------------------------|----------------------------|
| 3. | Mode – changes the input source ——— | Power ON/OFF               |
| 4. | Preset – recall saved presets ————  | Preset save                |
| 5. | Back —                              | Vol –                      |
| 6. | Play/Pause ————                     | BT pairing                 |
| 7  | Next —                              | Vol +                      |

## 4. IR Remote

- 1. ON/OFF
- 2. Play All connects/disconnects all Wi-Fi audio devices in multi-room mode
- 3. Mute
- 4. Play/Pause
- 5. Volume Up
- 6. Volume Down

- 7. Next/Forward
- 8. Previous/Back
- 9. Audio Source select
- 10. EQ-Press to select (Flat, Rock, Pop or Vocal) preset EQ options
- 11. Preset recall 1-6

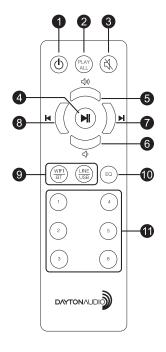

(2)